# Dell™ PowerEdge™ T300 Systems Getting Started With Your System

Guide de mise en route Primeiros passos com o sistema Procedimientos iniciales con el sistema

Dell™ PowerEdge™ T300 Systems

# Getting Started With Your System

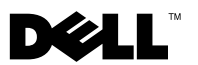

### Notes, Notices, and Cautions

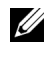

 $\mathbb Z$  NOTE: A NOTE indicates important information that helps you make better use of your computer.

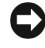

**NOTICE:** A NOTICE indicates either potential damage to hardware or loss of data and tells you how to avoid the problem.

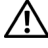

 $\sqrt{!}$  CAUTION: A CAUTION indicates a potential for property damage, personal injury, or death.

Model MMU

\_\_\_\_\_\_\_\_\_\_\_\_\_\_\_\_\_\_\_\_

December 2007 P/N YT266 Rev. A00

**Information in this document is subject to change without notice. © 2007 Dell Inc. All rights reserved.**

Reproduction in any manner whatsoever without the written permission of Dell Inc. is strictly forbidden.

Trademarks used in this text: *Dell*, the *DELL* logo, *PowerEdge* and *OpenManage* are trademarks of Dell Inc.; *Intel*, *Celeron* and *Xeon* are registered trademarks and *Core* is a trademark of Intel Corporation; *Microsoft*, *Windows* and *Windows Server* are registered trademarks of Microsoft Corporation; *Red Hat* and *Red Hat Enterprise Linux* are registered trademarks of Red Hat, Inc.; *SUSE* is a registered trademark of Novell, Inc.

Other trademarks and trade names may be used in this document to refer to either the entities claiming the marks and names or their products. Dell Inc. disclaims any proprietary interest in trademarks and trade names other than its own.

# System Features

This section describes the major hardware and software features of your system. It also provides information about other documents you may need when setting up your system and how to obtain technical assistance.

Major hardware and software features of your system include:

- One of the following processors:
	- Single-core Intel® Celeron® 445 processor
	- Dual-core Intel® Core™2 Duo E6305/E6405 processor
	- Quad-core Intel® Xeon® X3323/X3353/X3363 processor

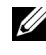

 $\mathbb Z$  **NOTE:** Use the System Setup program to view processor information. See "Using the System Setup Program" in your Hardware Owner's Manual.

- A minimum of 512 MB single- or dual-ranked registered 667-MHz DDR2 memory modules with ECC, upgradable to a maximum of 24 GB by installing combinations of 512-MB, 1-GB, 2-GB, or 4-GB memory modules in six module sockets on the system board.
- The following expansion slots:
	- One PCIe x4 slot with x8 connector (if you have a DRAC card, install it in this slot)
	- One PCIe x4 slot
	- Two PCIe x8 slots
	- One 64-bit, 133-MHz PCI-X (3.3-V) slot
- Two integrated Gigabit Ethernet NIC ports, capable of supporting 10-Mbps, 100-Mbps, or 1000-Mbps data rates, with support for IPMI 2.0 and Wake-on-LAN.
- Seven USB 2.0-compliant connectors (two on the front, four on the back, and one internal) capable of supporting a diskette drive, CD-ROM drive, keyboard, mouse, or USB flash drive.
- An integrated Trusted Platform Module (TPM) version 1.2 used for security applications, capable of generating and storing keys and storing passwords and digital certificates. (Not available in China.)
- An integrated ATI ES1000 SVGA video controller supporting True-color graphics in the following resolutions:  $640 \times 480$ ,  $800 \times 600$ ,  $1024 \times 768$ , 1280 x 1024, and 1600 x 1200.
- Systems management circuitry that monitors critical system voltages and fan speeds. The systems management circuitry works in conjunction with the systems management software.
- Standard baseboard management controller with serial access.
- Back-panel connectors include serial, video, four USB connectors, and two NIC connectors.
- Two 5.25-inch drive bays for a DVD-ROM, CDRW/DVD combo, or tape backup unit.

#### $\mathscr{U}$  NOTE: DVD devices are data only.

- One 3.5-inch drive bay for floppy drive.
- Support for the following internal hard-drive configurations:
	- Up to four internal, 3.5-inch, SATA hard drives with integrated drive controllers.
	- Up to four internal, 3.5-inch, Serial-Attached SCSI (SAS) hard drives with an optional SAS controller card or backplane.

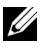

 $\mathscr{A}$  **NOTE:** Hot-plug capability is supported only when SATA or SAS drives are connected to the optional SAS controller card or backplane. Either option requires the backplane configuration.

- Optional remote access controller (DRAC 5) for remote systems management. This option requires a dedicated PCI slot (slot #1).
- A 490-W power supply. Also available with an optional redundant 528-W power supply.

For more information about specific features, see "Technical Specifications".

The following software is included with your system:

- A System Setup program for quickly viewing and changing system configuration information. For more information on this program, see "Using the System Setup Program" in the Hardware Owner's Manual.
- Enhanced security features, including a system password and a setup password, available through the System Setup program.
- System diagnostics for evaluating system components and devices. For information about using the system diagnostics, see "Running the System Diagnostics" in your Hardware Owner's Manual.
- Video drivers for displaying many popular application programs in high-resolution modes.
- SATA or SAS device drivers that allow the operating system to communicate with devices attached to the integrated SATA or SAS subsystem. For more information about these drivers, see "Installing Drives" in your Hardware Owner's Manual.
- Systems management software and documentation CDs.

## Supported Operating Systems

Your system supports the following operating systems:

- Microsoft<sup>®</sup> Windows Server<sup>®</sup> 2003 R2, Standard and Enterprise Editions (32-bit x86)
- Microsoft Windows Server 2003 R2, Standard and Enterprise x64 Editions
- Microsoft Windows Server 2003, Standard, Enterprise, and Web Editions (32-bit x86)
- Microsoft Windows Server 2003, Standard and Enterprise x64 Editions
- Microsoft Windows Small Business Server 2003 R2, Standard and Premium Editions (32-bit x86)

**NOTE:** Windows Server 2008 requires a bootable DVD drive to install the operating system recovery media.

- Microsoft Windows Server 2008, Standard, Enterprise, and Web Editions (32-bit x86)
- Microsoft Windows Server 2008, Standard, Enterprise, and Web x64 Editions
- Microsoft Windows Small Business Server 2008, Standard and Premium x64 Editions
- Red Hat<sup>®</sup> Enterprise Linux<sup>®</sup> ES (version 4) (x86)
- Red Hat Enterprise Linux ES (version 4) (x86–64)
- Red Hat Enterprise Linux ES (version 5) (x86)
- Red Hat Enterprise Linux ES (version 5) (x86–64)
- SUSE<sup>®</sup> Linux Enterprise Server 9 (x86–64)

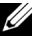

**NOTE:** SUSE<sup>®</sup> Linux Enterprise Server 9, prior to SP4, does not support SATA optical devices. Installation must be performed using other methods such as a USB CDROM.

• SUSE Linux Enterprise Server 10 (x86–64)

# Other Information You May Need

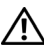

 $\bigwedge$  CAUTION: The *Product Information Guide* provides important safety and regulatory information. Warranty information may be included within this document or as a separate document.

- The *Hardware Owner's Manual* provides information about system features and describes how to troubleshoot the system and install or replace system components. The Hardware Owner's Manual is available on the CDs that came with your system or on support.dell.com.
- CDs included with your system provide documentation and tools for configuring and managing your system.
- Systems management software documentation describes the features, requirements, installation, and basic operation of the software.
- Operating system documentation describes how to install (if necessary), configure, and use the operating system software.
- Documentation for any components you purchased separately provides information necessary to configure and install these options.
- Updates are sometimes included with the system to describe changes to the system, software, and/or documentation.

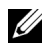

 $\mathbb Z$  **NOTE:** Always check for updates on support.dell.com and read the updates first because they often supersede information in other documents.

• Release notes or readme files may be included to provide last-minute updates to the system or documentation or advanced technical reference material intended for experienced users or technicians.

# Obtaining Technical Assistance

If you do not understand a procedure in this guide or if the system does not perform as expected, see your Hardware Owner's Manual.

Dell Enterprise Training and Certification is available; see www.dell.com/training for more information. This service may not be offered in all locations.

# Installation and Configuration

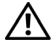

 $\sqrt{N}$  CAUTION: Before performing the following procedure, read and follow the safety instructions and important regulatory information in your *Product Information* Guide.

This section describes the steps to set up your system for the first time.

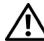

 $\sqrt{!}$  CAUTION: Installing the feet on a stand-alone tower system is necessary to provide a stable foundation for the system. Failure to install the feet poses the risk of having the system tip over, possibly causing bodily injury or damage to the system.

 $\mathcal{C}$ \ CAUTION: Whenever you need to lift the system, get others to assist you. To avoid injury, do not attempt to lift the system by yourself.

#### Unpacking the System

Unpack your system and identify each item.

Keep all shipping materials in case you need them later.

See the documentation included with your system on installing the system stabilizer feet.

#### Connecting the Keyboard, Mouse, and Monitor

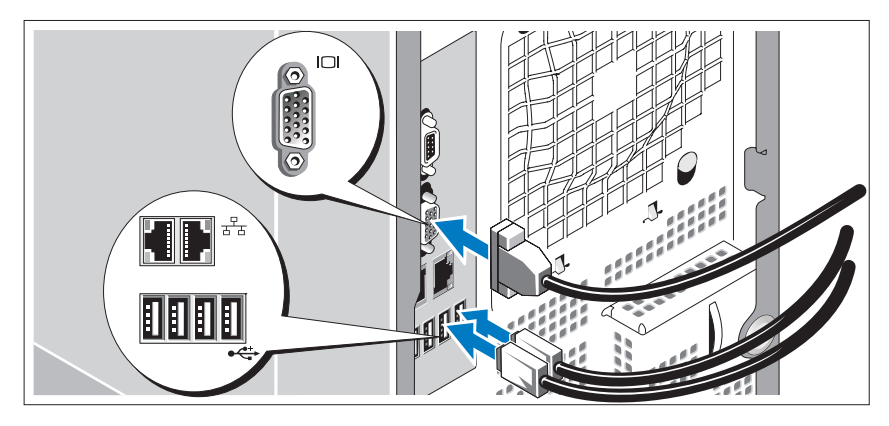

Connect the keyboard, mouse, and monitor (optional).

The connectors on the back of your system have icons indicating which cable to plug into each connector. Be sure to tighten the screws (if any) on the monitor's cable connector.

#### Connecting the Power

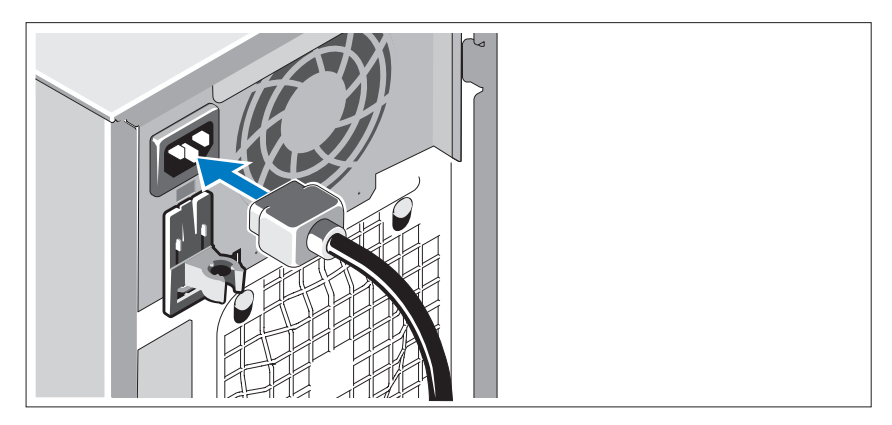

Connect the system's power cable(s) to the system.

Plug the other end of the cable into a grounded electrical outlet or a separate power source such as an uninterrupted power supply (UPS) or a power distribution unit (PDU).

#### Turning on the System

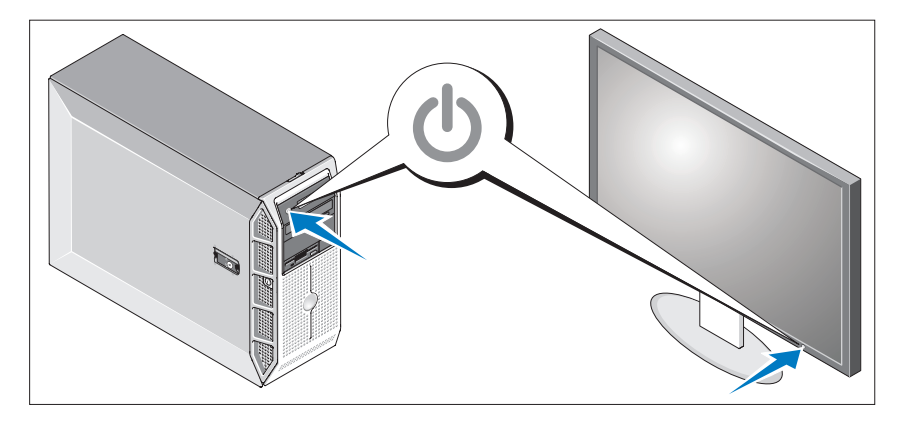

Turn on the system and monitor (optional).

Press the power button on the system and the monitor. The power indicators should light.

Adjust the monitor's controls until the displayed image is satisfactory.

## Complete the 0perating System Setup

If you purchased a preinstalled operating system, see the operating system documentation that ships with your system. To install an operating system for the first time, see the Quick Installation Guide. Be sure the operating system is installed before installing hardware or software not purchased with the system.

### Technical Specifications

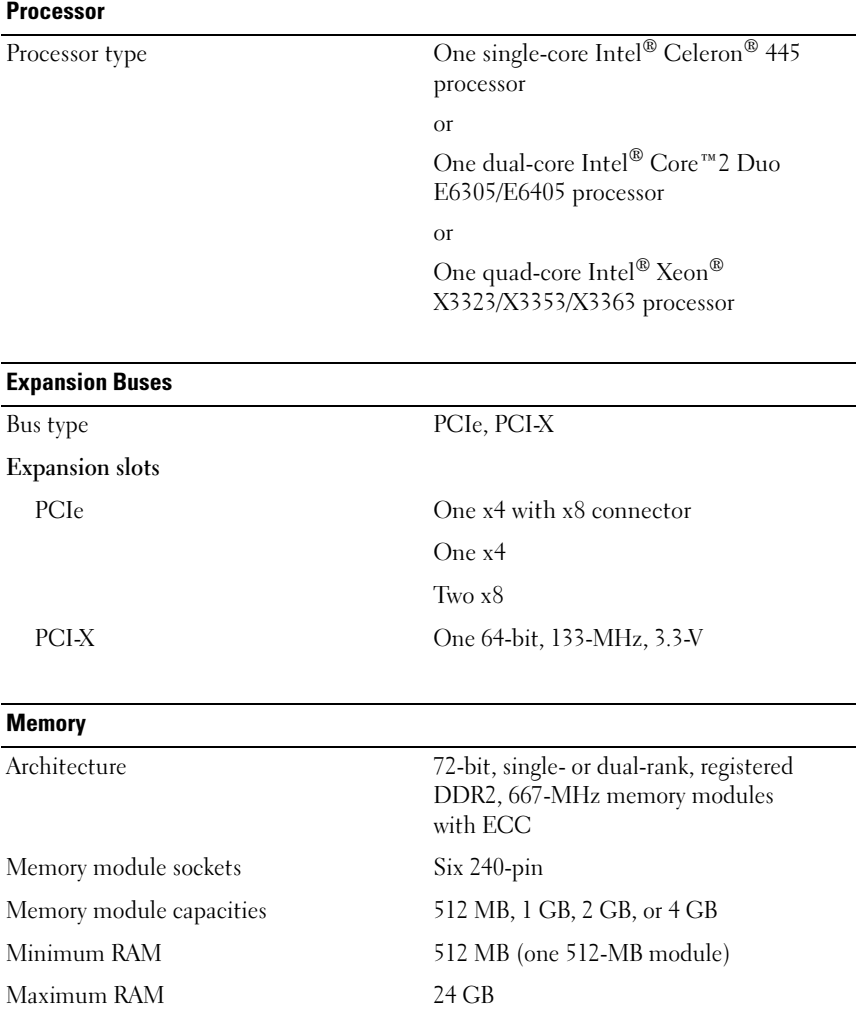

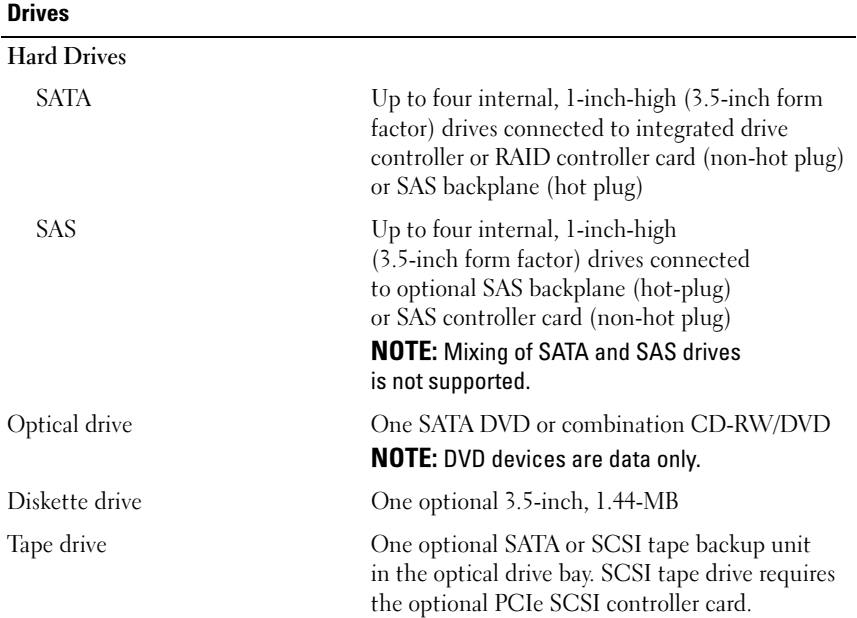

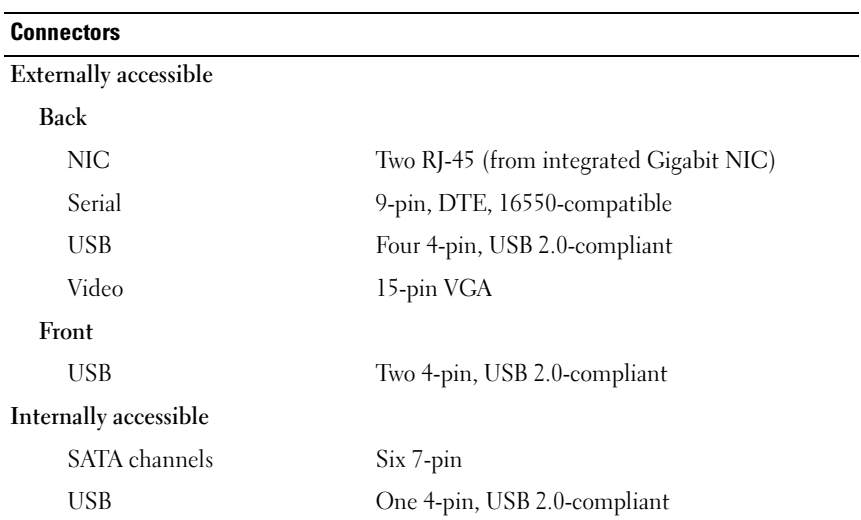

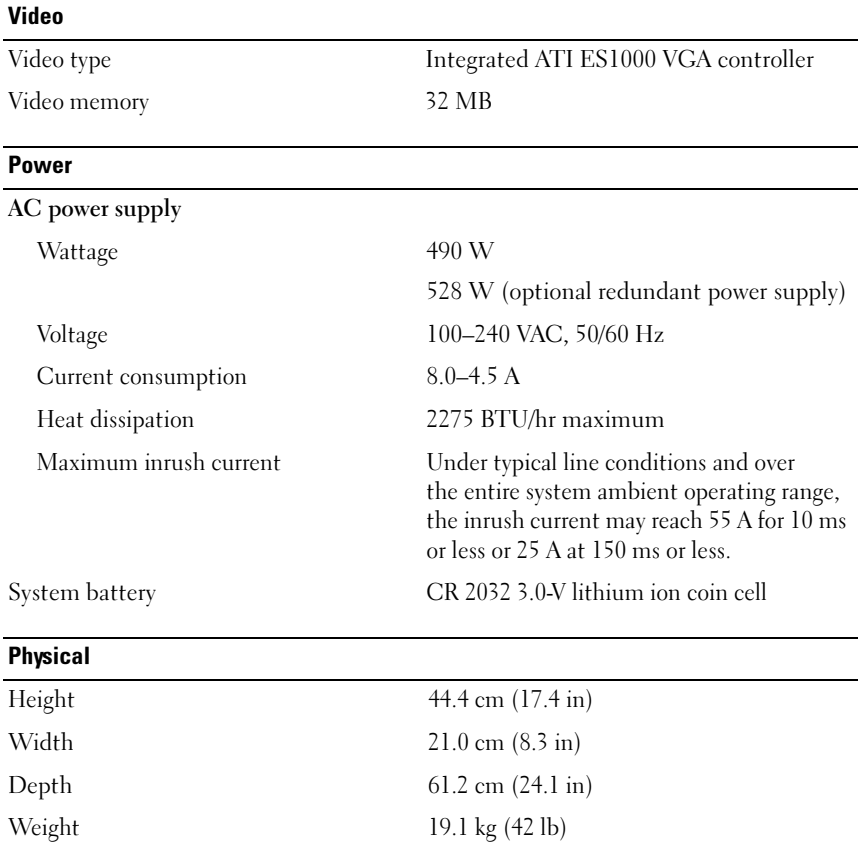

#### **Environmental**

NOTE: For additional information about environmental measurements for specific system configurations, see www.dell.com/environmental\_datasheets.

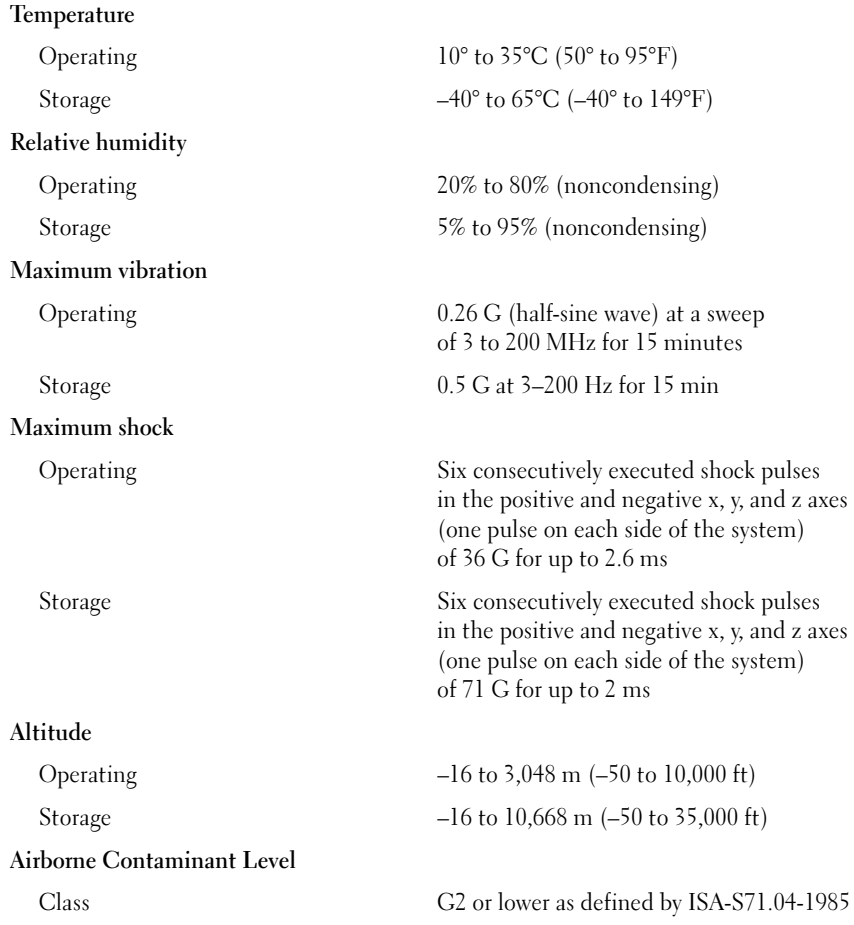

Systèmes Dell™ PowerEdge™ T300 Guide de mise

en route

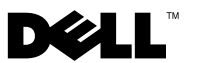

### Remarques, avis et précautions

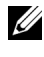

**REMARQUE** : Une REMARQUE indique des informations importantes qui peuvent vous aider à mieux utiliser votre ordinateur.

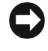

 $\Box$  AVIS : Un AVIS vous avertit d'un risque de dommage matériel ou de perte de données et vous indique comment éviter le problème.

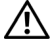

 $\sqrt{N}$  PRÉCAUTION : Une PRÉCAUTION indique un risque potentiel d'endommagement du matériel, de blessure corporelle ou de mort.

Modèle MMU

\_\_\_\_\_\_\_\_\_\_\_\_\_\_\_\_\_\_\_\_

Décembre 2007 N/P YT266 Rév. A00

**Les informations contenues dans ce document peuvent être modifiées sans préavis. © 2007 Dell Inc. Tous droits réservés.**

La reproduction de ce document de quelque manière que ce soit sans l'autorisation écrite de Dell Inc. est strictement interdite.

Marques utilisées dans ce document : *Dell*, le logo *DELL*, *PowerEdge* et *OpenManage* sont des marques de Dell Inc. ; *Intel*, *Celeron* et *Xeon* sont des marques déposées de Intel Corporation ; *Core* est une marque de Intel Corporation ; *Microsoft*, *Windows* et *Windows Server* sont des marques déposées de Microsoft Corporation ; *Red Hat* et *Red Hat Enterprise Linux* sont des marques déposées de Red Hat, Inc. ; *SUSE* est une marque déposée de Novell, Inc.

D'autres marques et noms de marques peuvent être utilisés dans ce document pour faire référence aux entités se réclamant de ces marques et de ces noms ou à leurs produits. Dell Inc. dénie tout intérêt propriétaire vis-à-vis des marques et des noms de marque autres que les siens.

### Caractéristiques du système

Cette section décrit les principales caractéristiques matérielles et logicielles du système. Elle contient également des informations sur d'autres documents pouvant être utiles à la configuration du système et indique comment obtenir une assistance technique.

Les principales caractéristiques du système sur le plan matériel et logiciel sont les suivantes :

- Un processeur parmi les suivants :
	- Processeur à coeur unique Intel® Celeron® 445
	- Processeur double coeur Intel® Core™ 2 Duo E6305/E6405
	- Processeur quadruple coeur Intel® Xeon® X3323/X3353/X3363
	- **EMARQUE** : Utilisez le programme de configuration du système pour visualiser les informations concernant le processeur. Voir "Using the System Setup Program" (Utilisation du programme de configuration du système) dans le document Hardware Owner's Manual (Manuel du propriétaire).
- Un minimum de 512 Mo de mémoire, sous forme de barrettes DDR2 à une seule ou deux rangées de connexion, à registres et avec ECC, cadencées à 667 MHz. Extension possible (jusqu'à 24 Go maximum) via l'installation de combinaisons de barrettes de 512 Mo, 1 Go, 2 Go ou 4 Go dans les six emplacements mémoire de la carte système.
- Logements d'extension :
	- Un logement PCIe x8 câblé en x4. Si vous possédez une carte DRAC, installez-la dans ce logement
	- Un logement PCIe x4
	- Deux logements PCIe x8
	- Un logement PCI-X 64 bits à 133 MHz (3,3 V)
- Deux ports de NIC Ethernet Gigabit intégrés prenant en charge des débits de 10, 100 ou 1000 Mbps avec prise en charge d'IPMI 2.0 et de la fonction Wake-on-LAN.
- Sept connecteurs USB 2.0 (deux à l'avant, quatre à l'arrière et un interne) pour la connexion d'un lecteur de disquette ou de CD-ROM, d'un clavier, d'une souris ou d'un lecteur flash USB.
- Puce TPM (Trusted Platform Module) intégrée version 1.2, utilisée pour la sécurité des applications et pouvant générer et mémoriser des clés, des mots de passe et des certificats numériques (non disponible en Chine).
- Contrôleur vidéo SVGA intégré ATI ES1000 prenant en charge les graphiques True-color dans les résolutions suivantes : 640 x 480, 800 x 600, 1024 x 768, 1280 x 1024 et 1600 x 1200.
- Circuits de gestion des systèmes contrôlant les tensions et les vitesses de ventilateurs critiques. Ces circuits fonctionnent de pair avec les logiciels de gestion de systèmes.
- Contrôleur BMC (Baseboard Management Controller) standard avec accès série.
- Panneau arrière contenant les ports série, vidéo, USB (4) et deux connecteurs de NIC.
- Deux baies de lecteur 5,25 pouces pouvant accueillir un lecteur de DVD-ROM, un lecteur combo CDRW/DVD ou une unité de sauvegarde sur bande.

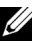

#### $\mathbb Z$  **REMARQUE** : Les périphériques DVD sont uniquement des périphériques de données.

- Une baie de lecteur 3,5 pouces pouvant accueillir un lecteur de disquette.
- Prise en charge des configurations suivantes pour les disques durs internes :
	- Jusqu'à quatre disques durs SATA 3,5 pouces internes, avec des contrôleurs intégrés.
	- Jusqu'à quatre disques durs SAS (Serial-Attached SCSI) 3,5 pouces internes, avec un contrôleur ou un fond de panier SAS en option.

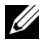

**EXAGE :** La fonction d'enfichage à chaud est prise en charge uniquement lorsque des lecteurs SATA ou SAS sont connectés à la carte contrôleur ou au fond de panier SAS (tous deux en option). Ces deux options requièrent l'utilisation de la configuration avec fond de panier.

- Contrôleur DRAC 5 (Dell Remote Access Controller) en option, pour la gestion de systèmes à distance. Cette option nécessite l'utilisation d'un logement PCI dédié (logement numéro 1).
- Bloc d'alimentation de 490 W. Également disponible avec un bloc d'alimentation redondant de 528 W, en option.

Pour plus d'informations sur des caractéristiques spécifiques, voir "Spécifications techniques".

Les logiciels suivants sont livrés avec le système :

- Programme de configuration du système permettant de consulter et de modifier rapidement les informations sur la configuration du système. Pour plus d'informations, voir "Using the System Setup Program" (Utilisation du programme de configuration du système), dans le document Hardware Owner's Manual (Manuel du propriétaire).
- Fonctions de sécurité avancées (disponibles dans le programme de configuration du système) permettant de définir un mot de passe système et un mot de passe de configuration.
- Diagnostics permettant de tester les composants et périphériques du système. Pour plus d'informations, voir "Running the System Diagnostics" (Exécution des diagnostics du système), dans le document Hardware Owner's Manual (Manuel du propriétaire).
- Pilotes vidéo permettant d'afficher un grand nombre d'applications très répandues dans les modes à haute résolution.
- Pilotes de périphériques SATA ou SAS permettant au système d'exploitation de communiquer avec les périphériques connectés au sous-système SATA ou SAS intégré. Pour plus d'informations, voir "Installing Drives" (Installation de lecteurs), dans le document Hardware Owner's Manual (Manuel du propriétaire).
- CD contenant les logiciels de gestion de systèmes et la documentation.

### Systèmes d'exploitation pris en charge

Le système prend en charge les systèmes d'exploitation suivants :

- Microsoft® Windows Server® 2003 R2, éditions Standard et Enterprise (32 bits, x86)
- Microsoft Windows Server 2003 R2, éditions Standard et Enterprise 64 bits
- Microsoft Windows Server 2003, éditions Standard, Enterprise et Web (32 bits, x86)
- Microsoft Windows Server 2003, éditions Standard et Enterprise (64 bits)
- Microsoft Windows Small Business Server 2003 R2, éditions Standard et Premium (32 bits, x86)

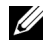

 $\mathbb Z$  **REMARQUE** : Pour installer le média de récupération de Windows Server 2008, vous devez disposer d'un lecteur de DVD amorçable.

- Microsoft Windows Server 2008, éditions Standard, Enterprise et Web (32 bits, x86)
- Microsoft Windows Server 2008, éditions Standard, Enterprise et Web (64 bits)
- Microsoft Windows Small Business Server 2008, éditions Standard et Premium (64 bits)
- Red Hat<sup>®</sup> Enterprise Linux<sup>®</sup> ES (version 4, x86)
- Red Hat Enterprise Linux ES (version 4, x86–64)
- Red Hat Enterprise Linux ES (version 5, x86)
- Red Hat Enterprise Linux ES (version 5, x86–64)
- SUSE<sup>®</sup> Linux Enterprise Server 9 (x86–64)

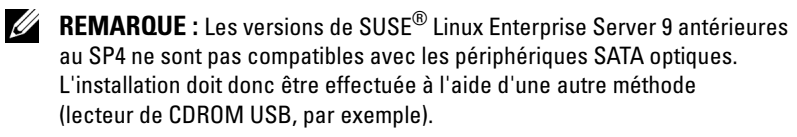

• SUSE Linux Enterprise Server 10 (x86\_64)

### Autres informations utiles

 $\sqrt{N}$  PRÉCAUTION : Le document *Product Information Guide* (Guide d'information sur le produit) contient d'importantes informations se rapportant à la sécurité et aux réglementations. Les informations sur la garantie se trouvent soit dans ce document, soit à part.

- Le document Hardware Owner's Manual (Manuel du propriétaire) contient des informations sur les caractéristiques du système, ainsi que des instructions relatives au dépannage et à l'installation ou au remplacement de composants. Il se trouve sur les CD fournis avec le système, ainsi que sur le site support.dell.com.
- Les CD fournis avec le système contiennent des documents et des outils relatifs à la configuration et à la gestion du système.
- La documentation des logiciels de gestion de systèmes contient des informations sur les fonctionnalités, l'installation et l'utilisation de base de ces logiciels, ainsi que sur la configuration requise.
- La documentation du système d'exploitation indique comment installer (au besoin), configurer et utiliser le système d'exploitation.
- La documentation fournie avec les composants achetés séparément contient des informations permettant de configurer et d'installer ces options.
- Des mises à jour sont parfois fournies avec le système. Elles décrivent les modifications apportées au système, aux logiciels ou à la documentation.

**EMARQUE :** Vérifiez toujours si des mises à jour sont disponibles sur le site support.dell.com et lisez-les en premier, car elles remplacent souvent les informations contenues dans les autres documents.

• Si des notes d'édition ou des fichiers lisez-moi (readme) sont fournis, ils contiennent des mises à jour de dernière minute apportées au système ou à la documentation, ou bien des informations techniques avancées destinées aux utilisateurs expérimentés ou aux techniciens.

### Obtention d'une assistance technique

Si vous ne comprenez pas une procédure décrite dans ce guide ou si le système ne réagit pas comme prévu, reportez-vous au document Hardware Owner's Manual (Manuel du propriétaire).

Des formations et certifications Dell Enterprise sont disponibles. Pour plus d'informations, consultez le site www.dell.com/training. Ce service n'est disponible que dans certains pays.

# Installation et configuration

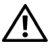

 $\bigwedge$  PRÉCAUTION : Avant de commencer la procédure suivante, lisez et appliquez les consignes de sécurité et les informations importantes sur les réglementations figurant dans le document Product Information Guide (Guide d'information sur le produit).

Cette section décrit les opérations à effectuer lors de la configuration initiale du système.

 $\bigwedge$  PRÉCAUTION : L'installation des pieds stabilisateurs sur un système autonome configuré en tour est indispensable. Sans ces pieds, l'ordinateur risque de basculer, ce qui pourrait l'endommager ou occasionner des blessures corporelles.

 $\sqrt{N}$  PRÉCAUTION : Demandez toujours de l'aide avant de soulever le système. N'essayez pas de le soulever seul, car vous risqueriez de vous blesser.

#### Déballage du système

Sortez le système de son emballage et identifiez tous les éléments fournis.

Conservez les matériaux d'emballage au cas où vous en auriez besoin ultérieurement.

Consultez la documentation fournie avec le système pour obtenir les instructions d'installation relatives aux pieds stabilisateurs.

# Ō 품 **A** 剈

#### Connexion du clavier, de la souris et du moniteur

Connectez le clavier et la souris, ainsi que le moniteur (si nécessaire).

Utilisez les icônes des connecteurs situés à l'arrière du système pour savoir où insérer chaque câble. N'oubliez pas de serrer les vis situées sur le connecteur du câble du moniteur, s'il en est équipé.

#### Branchement des câbles d'alimentation

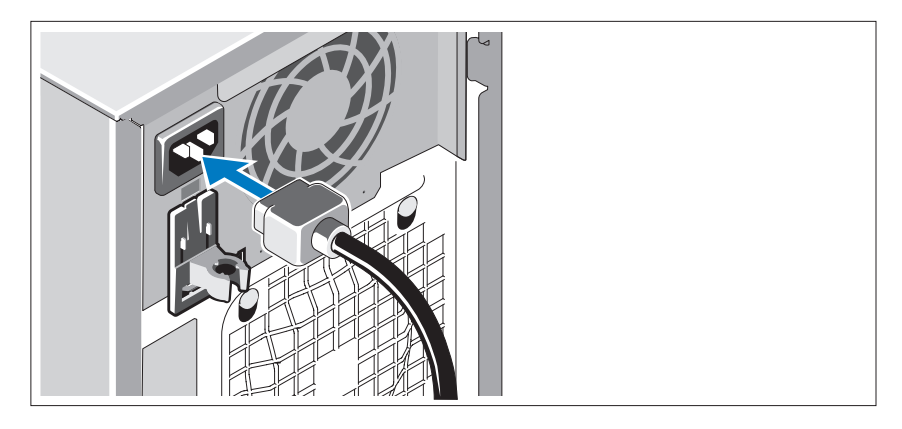

Branchez le(s) câble(s) d'alimentation sur le système.

Branchez ensuite l'autre extrémité du câble sur une prise de courant mise à la terre ou sur une source d'alimentation autonome (onduleur ou unité de distribution de l'alimentation [PDU]).

#### Mise sous tension du système

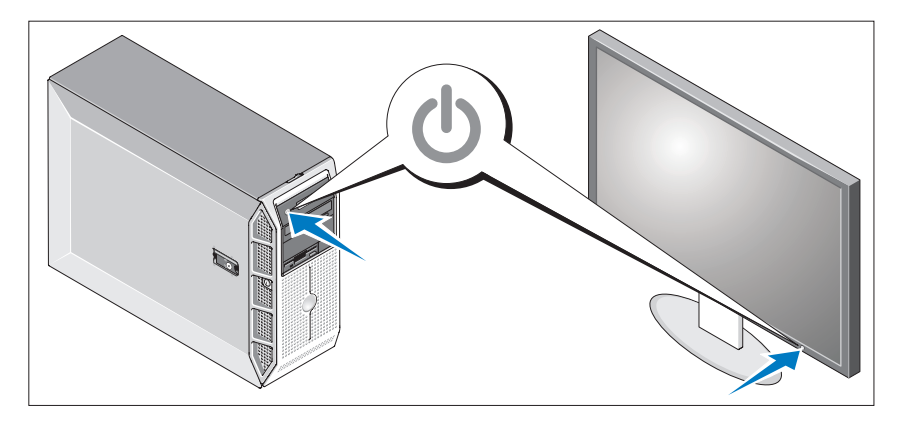

Mettez le système sous tension, ainsi que le moniteur, si nécessaire.

Appuyez sur le bouton d'alimentation du système et sur celui du moniteur. Les voyants d'alimentation doivent s'allumer.

Réglez le moniteur jusqu'à ce que l'image soit correctement affichée.

### Finalisation de l'installation du système d'exploitation

Si vous avez acheté un système d'exploitation préinstallé, consultez tout d'abord la documentation associée, qui a été fournie avec l'ordinateur. Si vous installez un système d'exploitation pour la première fois, consultez le document Quick Installation Guide (Guide d'installation rapide). Veillez à installer le système d'exploitation avant tout élément matériel ou logiciel acheté séparément.

# Spécifications techniques

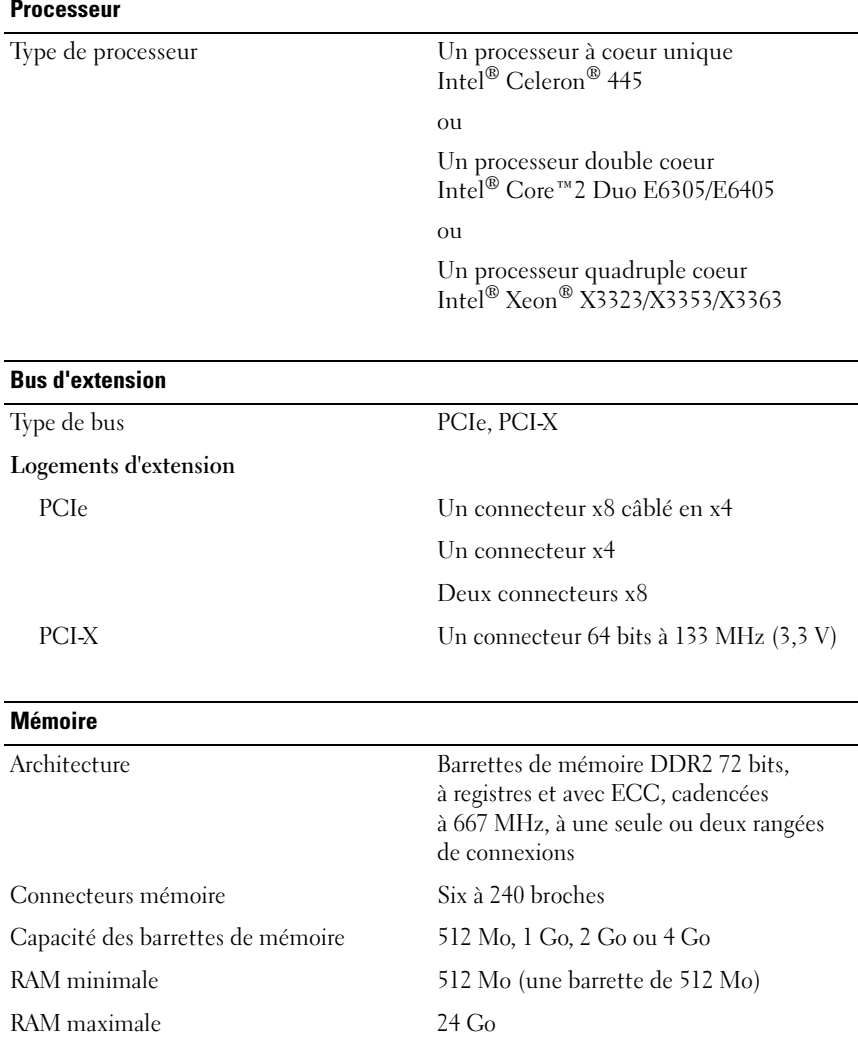

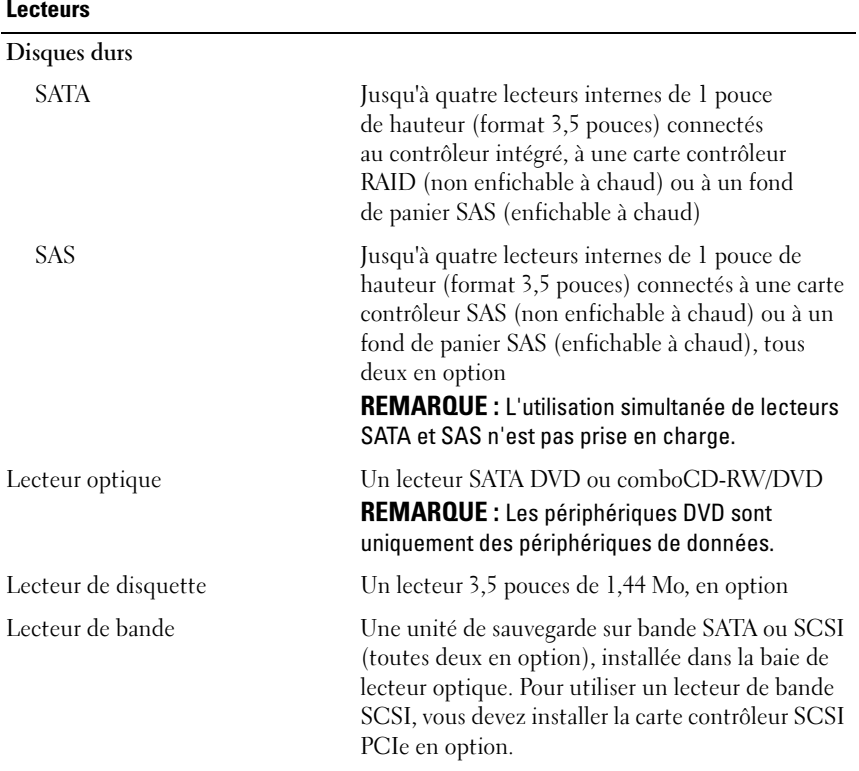

#### **Connecteurs**

#### Accessibles de l'extérieur

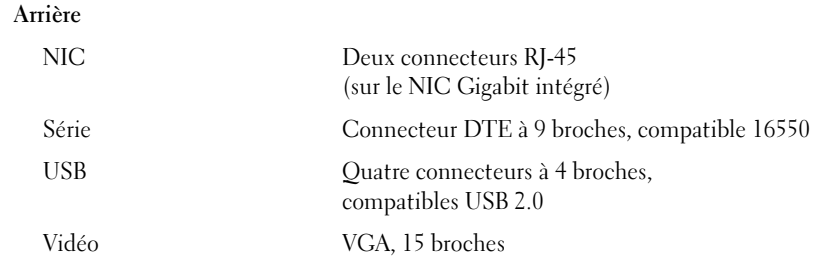

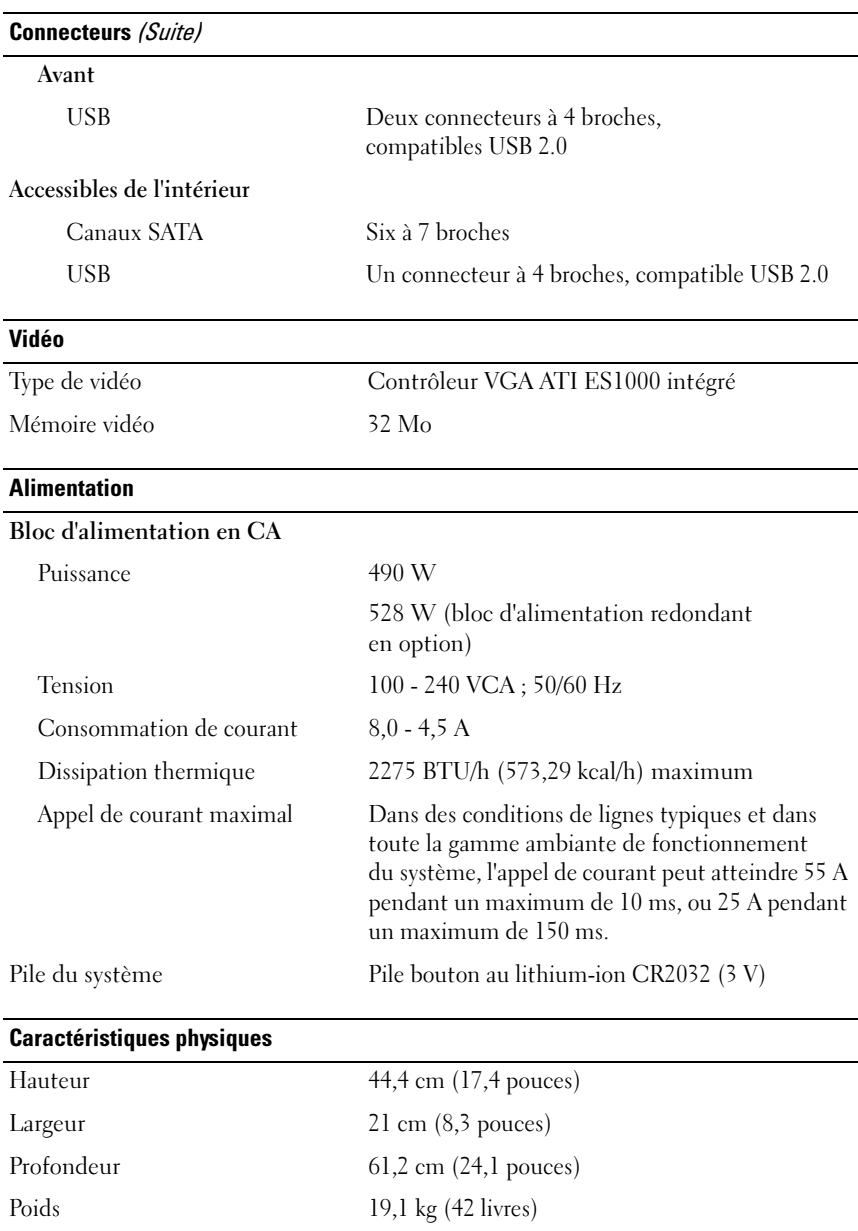

#### Environnement

REMARQUE : Pour plus d'informations concernant les mesures d'exploitation liées à différentes configurations spécifiques, rendez-vous à l'adresse www.dell.com/environmental\_datasheets.

#### Température

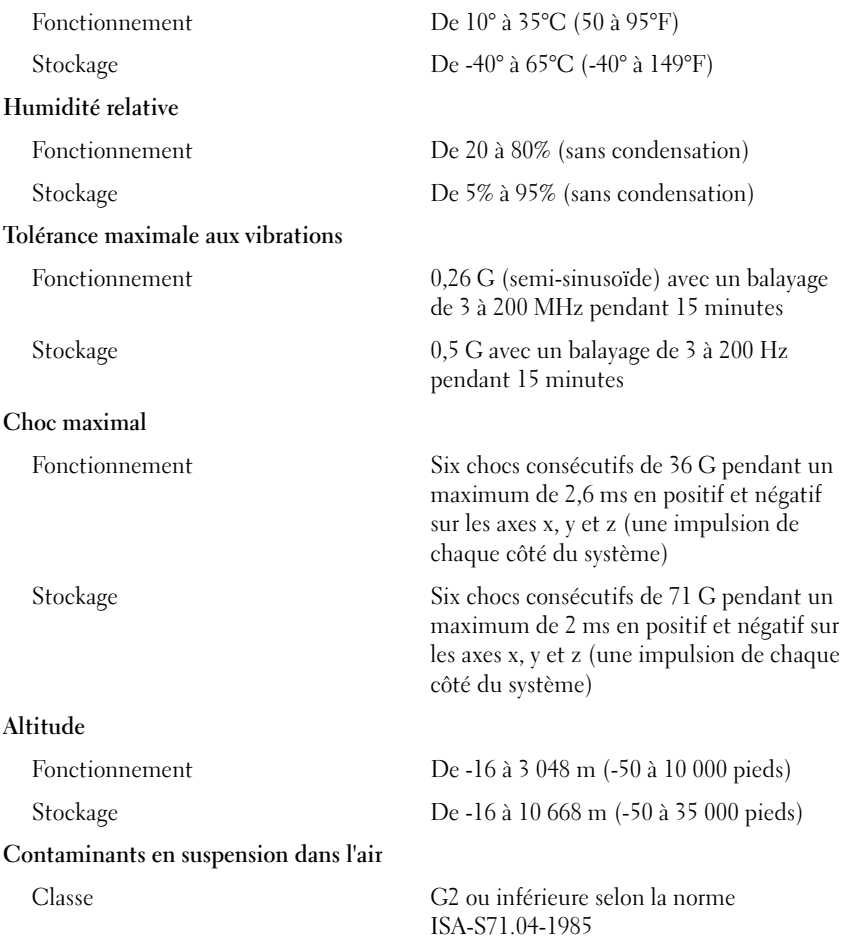

Sistemas Dell™ PowerEdge™ T300

# Primeiros passos com o sistema

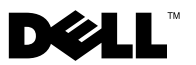

### Notas, Avisos e Advertências

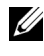

**22 NOTA:** As NOTAS fornecem informações importantes que o ajudam a utilizar melhor o computador.

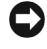

AVISO: As mensagens de AVISO informam sobre possíveis danos ao hardware ou sobre perda de dados, e indicam como evitar o problema.

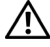

 $\sqrt{N}$  ADVERTÊNCIA: As mensagens de ADVERTÊNCIA indicam a possibilidade de danos à propriedade, de lesões pessoais ou risco de morte.

Modelo MMU

\_\_\_\_\_\_\_\_\_\_\_\_\_\_\_\_\_\_\_\_

**As informações contidas neste documento estão sujeitas a alterações sem aviso prévio. © 2007 Dell Inc. Todos os direitos reservados.**

Fica proibida a reprodução por quaisquer meios sem a permissão por escrito da Dell Inc**.**

Marcas comerciais mencionadas neste texto: *Dell*, o logo da *DELL*, *PowerEdge* e *OpenManage*  são marcas comerciais da Dell Inc.; *Intel*, *Celeron* e *Xeon* são marcas registradas e *Core* é uma marca comercial da Intel Corporation; *Microsoft*, *Windows* e *Windows Server* são marcas registradas da Microsoft Corporation; *Red Hat* e *Red Hat Enterprise Linux* são marcas registradas da Red Hat, Inc.; *SUSE* é uma marca registrada da Novell, Inc.

Outras marcas e nomes comerciais podem ser mencionados neste documento em referência às entidades proprietárias das marcas e nomes ou seus produtos. A Dell Inc. renuncia ao direito de qualquer participação em nomes e marcas comerciais que não sejam de sua propriedade.

### Recursos do sistema

Esta seção descreve os principais recursos de hardware e software do sistema. Também fornece informações sobre outros documentos que podem ser úteis durante a configuração do sistema e quando precisar de assistência técnica.

Os principais recursos de hardware e software do sistema incluem:

- Um dos seguintes processadores:
	- Processador Intel® Celeron® 445 Single-core
	- Processador Intel® Core™2 Duo E6305/E6405 Dual-core
	- Processador Intel® Xeon® X3323/X3353/X3363 Quad-core

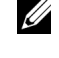

**20 NOTA:** Use o programa de configuração do sistema para visualizar informações sobre o processador. Consulte a seção "Como utilizar o programa de configuração do sistema" do Manual do proprietário de hardware.

- Memória mínima de 512 MB em filas simples ou duplas, com módulos de memória DDR2 de 667 MHz DDR2 com ECC, atualizável até um mínimo de 24 GB por meio da instalação de combinações de módulos de memória de 512 MB, 1 GB, 2 GB ou 4 GB nos seis soquetes para módulo na plac do sistema.
- Os seguintes slots de expansão:
	- Um slot PCIe x4 com conector x8 (se possuir uma placa DRAC, instale-a nesse slot)
	- Um slot PCIe x4
	- Dois slots PCIe x8
	- Um slot PCI-X de 64 bite, 133 MHz (3.3-V)
- Duas portas Gigabit Ethernet NIC integradas, com capacidade para suportar taxas de dados de 10 Mbps, 100 Mbps ou 1000 Mbps e suporte para IPMI 2.0 e Wake-on-LAN.
- Sete conectores USB 2.0 (dois na frente, 4 atrás e 1 interno) capazes de suportar unidades de disquete, unidades de CD-ROM, teclado, mouse ou unidades flash USB.
- Um módulo de plataforma confiável (Trusted Platform Module, TPM) integrado versão 1.2, usado para aplicativos de segurança, capaz de gerar e armazenar chaves de memória e armazenar senhas e certificados digitais (não disponível na China).
- Um controlador de vídeo ATI ES1000 SVGA integrado que suporta gráficos true-color nas seguintes resoluções: 640 x 480, 800 x 600, 1024 x 768, 1280 x 1024 e 1600 x 1200.
- Circuito de gerenciamento de sistemas que monitora as voltagens críticas do sistema e as velocidades do ventilador. O circuito de gerenciamento de sistemas trabalha em conjunto com o software de gerenciamento de sistemas.
- Controlador padrão de gerenciamento da placa de base com acesso serial.
- Os conectores do painel traseiro incluem um conector serial, um conector de vídeo, quatro conectores USB e dois conectores NIC.
- Dois compartimentos de 5,25 polegadas para uma unidade de DVD-ROM, um combinação de CDRW/DVD ou unidade de fita para backup

**NOTA:** Os dispositivos de DVD destinam-se somente a dados.

- Um compartimento de 3,5 polegadas para uma unidade de disquete.
- Suporte para as seguintes configurações das unidades de disco rígido internas:
	- Até quatro discos rígidos internos SATA de 3,5 polegadas com controladores de unidade integrados.
	- Até quatro discos rígidos SAS (Serial-Attached SCSI) de 3,5 polegadas com um cartão controlador ou backpane SAS opcional.

**NOTA:** Somente há suporte para o recurso de conexão automática quando as unidades SATA ou SAS estiverem conectadas ao cartão controlador ou backpane SAS opcional. As duas opções exigem a configuração do backplane.

- Controlador de acesso remoto (RAC) para o gerenciamento remoto de sistemas. Essa opção exige um slot PCI dedicado (slot #1).
- Uma fonte de alimentação de 490 W. Também disponível com uma fonte de alimentação redundante opcional de 528-W power supply.

Para obter mais informações sobre recursos específicos, consulte a seção "Especificações técnicas".

O sistema é fornecido com os seguintes softwares:

- Um programa de configuração do sistema (System Setup) para exibição e alteração rápidas das informações de configuração. Para obter mais informações sobre esse programa, consulte a seção "Como utilizar o programa de configuração do sistema" no Manual do proprietário de hardware.
- Recursos aperfeiçoados de segurança, incluindo uma senha de sistema e uma senha de configuração, disponíveis por meio do programa de configuração do sistema.
- Diagnóstico do sistema para avaliação de componentes e dispositivos do sistema. Para obter informações sobre o uso do diagnóstico do sistema, consulte a seção "Como executar o diagnóstico do sistema" do Manual do proprietário de hardware.
- Drivers de vídeo para a exibição de vários aplicativos populares em modos de alta resolução.
- Drivers de dispositivos SATA ou SAS que permitem a comunicação do sistema operacional com dispositivos conectados ao subsistema SATA ou SAS integrado. Para obter mais informações sobre esses drivers, consulte a seção "Instalação de unidades" do Manual do proprietário de hardware.
- CDs da documentação e do software de gerenciamento de sistemas.

# Sistemas operacionais compatíveis

O sistema admite os seguintes sistemas operacionais:

- Microsoft® Windows Server® 2003 R2, nas edições Standard e Enterprise (32-bit x86)
- Microsoft Windows Server 2003, nas edições x64 Standard e Enterprise
- Microsoft Windows Server 2003, nas edições Standard, Enterprise e Web (32-bit x86)
- Microsoft Windows Server 2003, nas edições x64 Standard e Enterprise
- Microsoft Windows Server Small Business Server 2003 R2 nas edições Standard e Premium com SP2

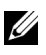

**22 NOTA:** O Windows Server 2008 exige uma unidade de DVD inicializável para instalar a mídia de recuperação do sistema operacional.

- Microsoft Windows Server 2008, edições Standard, Enterprise e Web (32-bit x86)
- Microsoft Windows Server 2008, edições Standard, Enterprise e Web (x64)
- Microsoft Windows Small Business Server 2003, nas edições Standard e Premium (x64)
- Red Hat<sup>®</sup> Enterprise Linux<sup>®</sup> ES (versão 4) (x86)
- Red Hat Enterprise Linux ES (versão 4) (x86–64)
- Red Hat Enterprise Linux ES (versão 5) (x86)
- Red Hat Enterprise Linux ES (versão 5) (x86–64)
- SUSE<sup>®</sup> Linux Enterprise Server 9 (SP4) (x86–64).

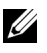

NOTA: O SUSE*®* Linux Enterprise Server 9, anterior ao SP4, não suporta dispositivos ópticos SATA. A instalação deve ser realizada por meio de algum outro método, como por exemplo um CD-ROM USB.

• SUSE Linux Enterprise Server 10 (x86\_64)

### Outras informações úteis

#### $\bigwedge$  ADVERTÊNCIA: O *Guia de informações do produto* fornece informações importantes sobre segurança e regulamentação. As informações sobre garantia podem estar incluídas neste documento ou serem fornecidas como um documento separado.

- O Manual do proprietário de hardware fornece informações sobre os recursos do sistema e descreve como solucionar problemas do sistema e como instalar ou substituir seus componentes. O Manual do proprietário de hardware está disponível nos CDs fornecidos com o sistema ou no site support.dell.com (em inglês).
- Os CDs incluídos com o sistema fornecem documentação e ferramentas para a configuração e o gerenciamento do sistema.
- A documentação do software de gerenciamento de sistemas descreve os recursos, os requisitos, a instalação e o funcionamento básico do software.
- A documentação do sistema operacional descreve como instalar (se necessário), configurar e utilizar o software do sistema operacional.
- A documentação para quaisquer componentes adquiridos em separado fornece informações para configurar e instalar esses opcionais.
- Às vezes, são fornecidas atualizações que descrevem as mudanças feitas no sistema, no software e/ou na documentação.

**20 NOTA:** Verifique sempre as atualizações disponíveis no site support.dell.com (em inglês) e leia as atualizações em primeiro lugar, pois estas geralmente substituem informações contidas em outros documentos.

• Talvez existam notas de versão e arquivos leia-me incluídos, para informar as atualizações de última hora do sistema ou documentação/material de referência técnica avançada destinados a usuários experientes ou técnicos.

## Como obter assistência técnica

Se não compreender algum procedimento descrito neste guia ou se o sistema não apresentar o desempenho esperado, consulte o Manual do proprietário de hardware.

Existem recursos de treinamento e certificação empresarial da Dell; visite o site www.dell.com/training (em inglês) para obter mais informações. Esse serviço pode não ser oferecido em todos os locais.

# Instalação e configuração

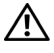

 $\bigwedge$  ADVERTÊNCIA: Antes de executar o seguinte procedimento, leia e siga as instruções de segurança e as informações importantes sobre regulamentação contidas no Guia de informações do produto.

Esta seção descreve as etapas para a configuração do sistema pela primeira vez.

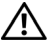

 $\sqrt{N}$  ADVERTÊNCIA: A instalação dos pés no sistema autônomo em torre é necessária para fornecer uma base estável para o sistema. A falha nesse procedimento apresenta o risco de tombamento do sistema, o que pode causar lesões corporais ou danificar o equipamento.

 $\sqrt{N}$  ADVERTËNCIA: Sempre que precisar levantar o sistema, solicite a ajuda de outras pessoas. Para evitar ferimentos, não tente levantá-lo por conta própria.

#### Remoção do sistema da embalagem

Remova o sistema da embalagem e identifique cada item.

Guarde as notas e materiais referentes à entrega para o caso de precisar deles mais tarde.

Consulte a documentação fornecida com o sistema para saber como instalar os pés estabilizadores no sistema.

#### Conexão de teclado, mouse e monitor

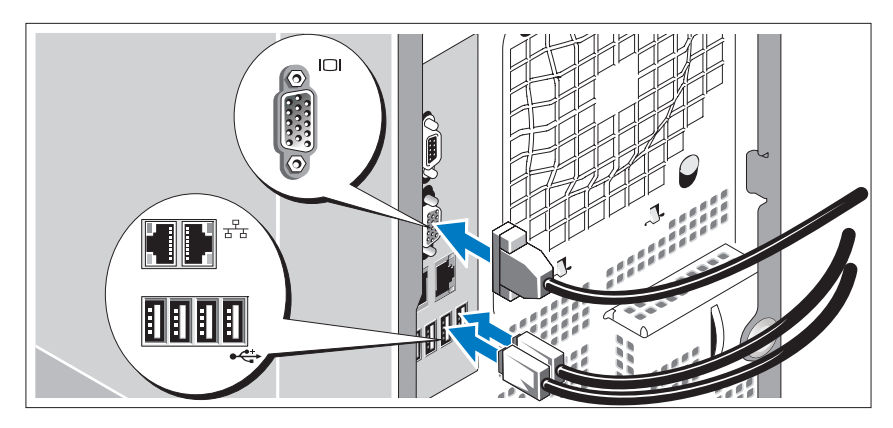

Conecte o teclado, o mouse e o monitor (opcional).

Os conectores na parte traseira do sistema possuem ícones indicando quais cabos devem ser ligados a cada conector. Certifique-se de apertar os parafusos (se houver) no conector do cabo do monitor.

#### Conexão da energia

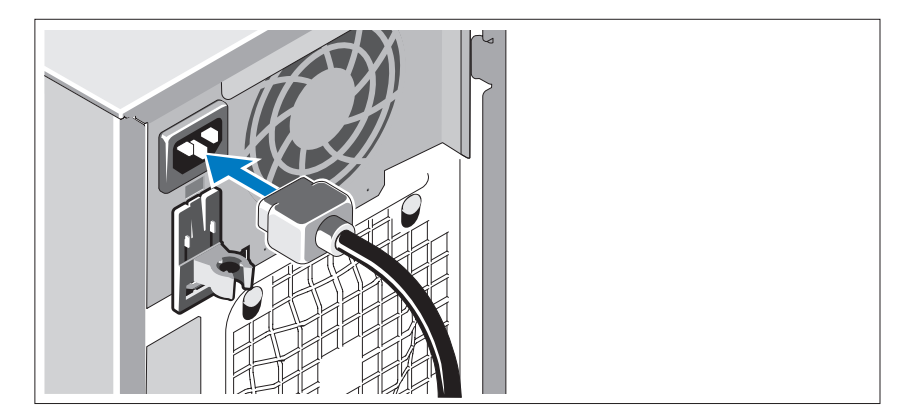

Conecte os cabos de alimentação ao sistema.

Conecte a outra extremidade do cabo a uma tomada elétrica aterrada ou a uma fonte de energia separada como, por exemplo, uma UPS (Uninterrupted Power Supply – Fonte de alimentação contínua) ou uma PDU (Power Distribution Unit – Unidade de distribuição de energia).

#### Como ligar o sistema

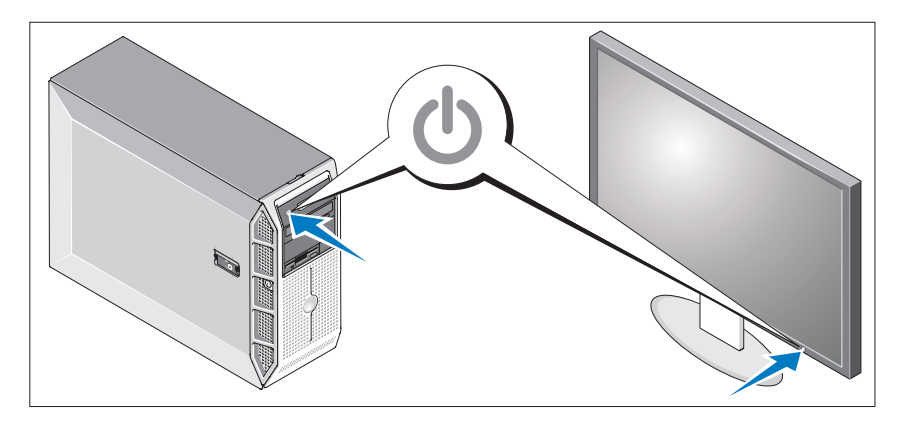

Ligue o sistema e o monitor (opcional).

Pressione o botão liga/desliga do sistema e do monitor. As luzes indicadoras de energia deverão se acender.

Ajuste os controles do monitor até que a imagem exibida seja satisfatória.

### Conclua a configuração do sistema operacional

Caso tenha adquirido um sistema operacional pré-instalado, consulte a respectiva documentação fornecida com o sistema. Para instalar um sistema operacional pela primeira vez, consulte o Guia de instalação rápida. Certifique-se de que o sistema operacional esteja instalado antes de instalar qualquer hardware ou software que não tenha sido adquirido com o sistema.

# Especificações técnicas

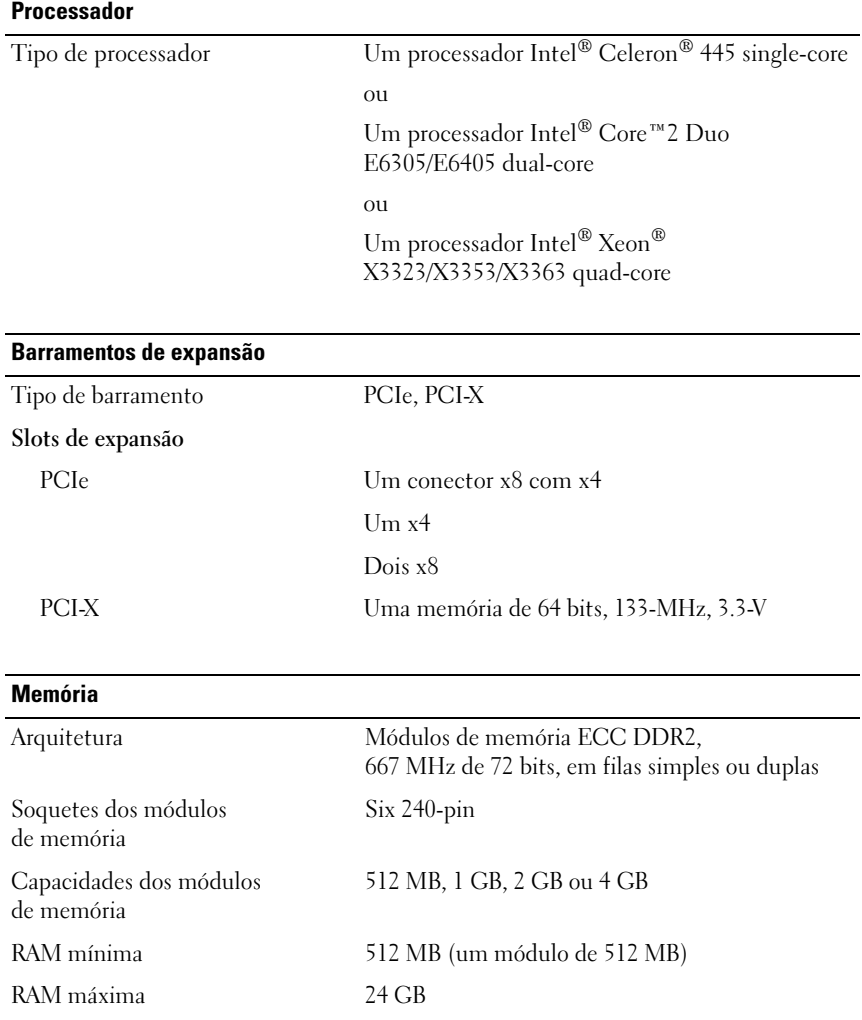

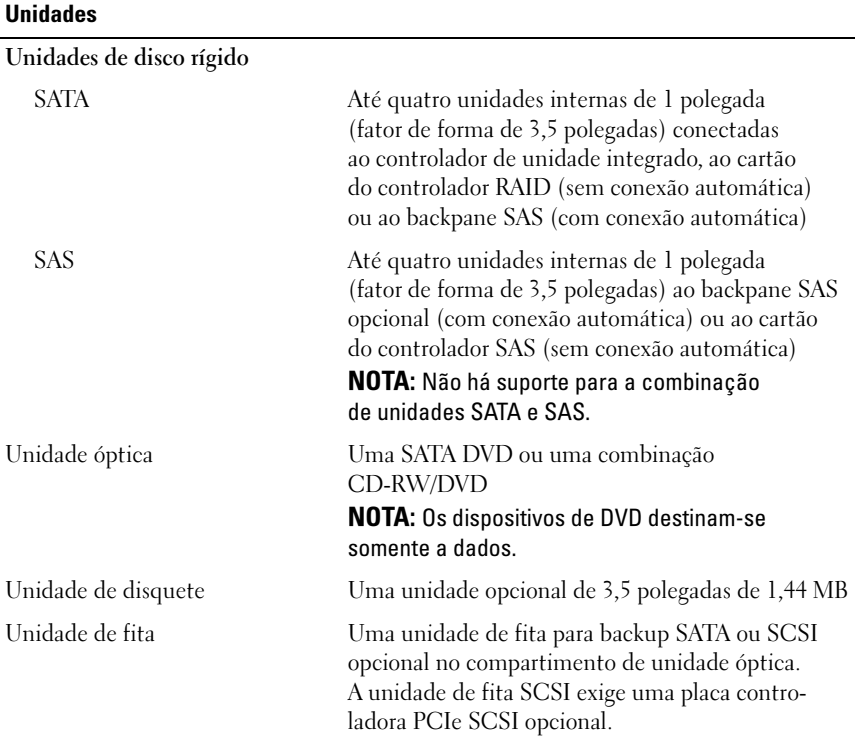

#### **Conectores**

Acessíveis externamente

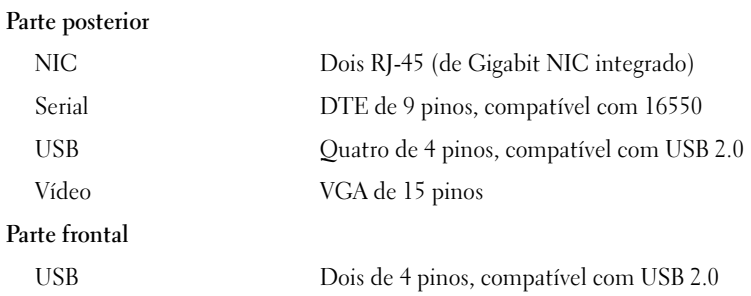

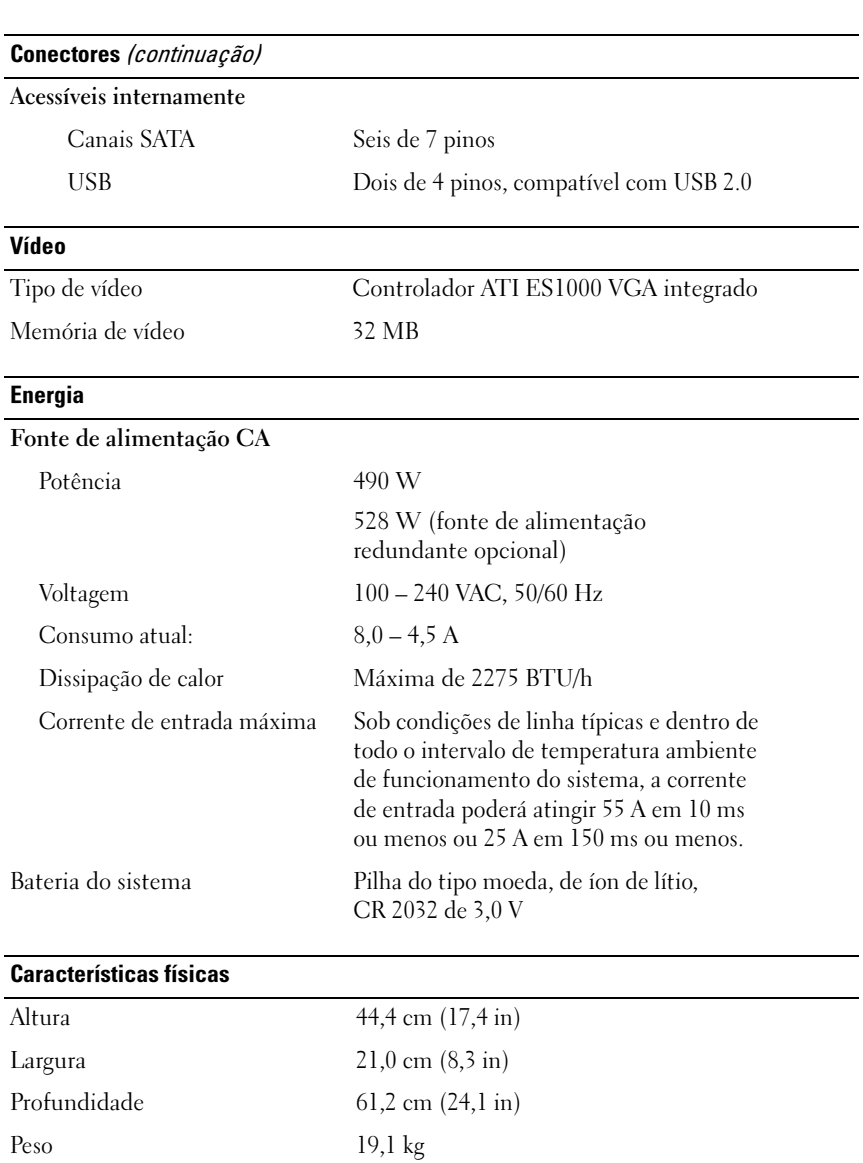

#### Características ambientais

NOTA: Para obter informações adicionais sobre os valores ambientais para configurações de sistema específicas, visite o site www.dell.com/environmental\_datasheets (em Inglês).

#### Temperatura

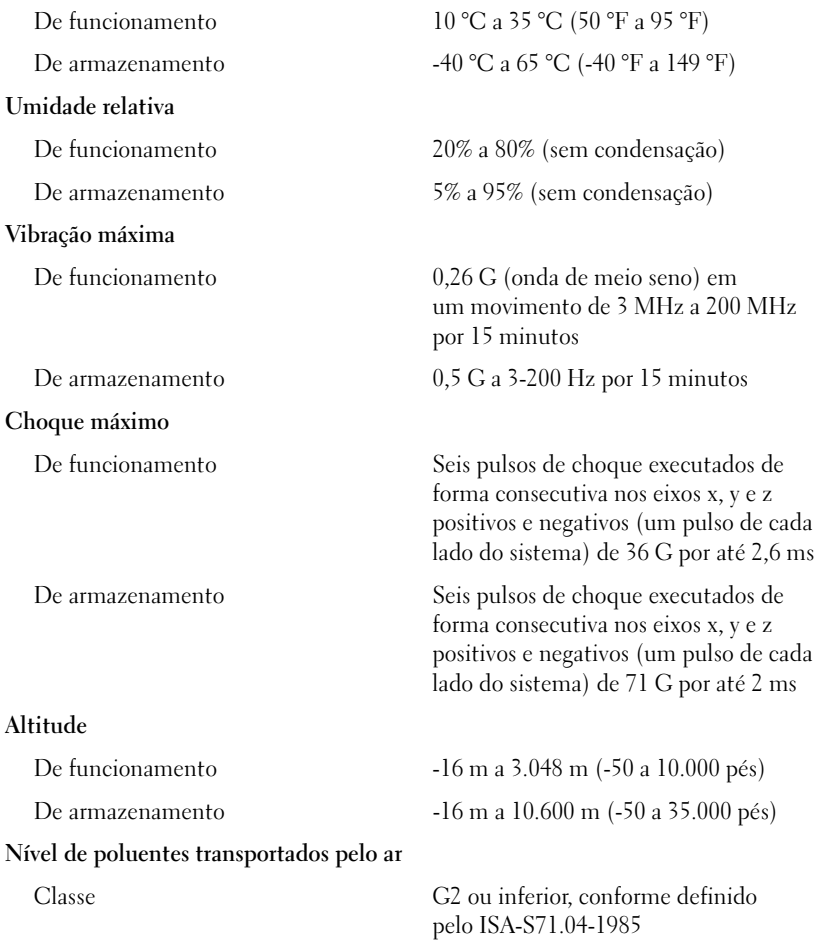

Sistemas Dell™ PowerEdge™ T300

# Procedimientos iniciales con el sistema

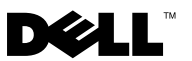

### Notas, avisos y precauciones

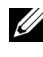

**NOTA:** Una NOTA proporciona información importante que le ayudará a utilizar mejor el ordenador.

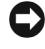

AVISO: un AVISO indica la posibilidad de daños en el hardware o la pérdida de datos, e informa de cómo evitar el problema.

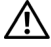

 $\sqrt{N}$  PRECAUCIÓN: Un mensaje de PRECAUCIÓN indica el riesgo de daños materiales, lesiones o incluso la muerte.

Modelo MMU

\_\_\_\_\_\_\_\_\_\_\_\_\_\_\_\_\_\_\_\_

**La información contenida en este documento puede modificarse sin previo aviso. © 2007 Dell Inc. Todos los derechos reservados.**

Queda estrictamente prohibida la reproducción de este documento en cualquier forma sin la autorización por escrito de Dell Inc.

Marcas comerciales utilizadas en este texto: *Dell*, el logotipo de *DELL*, *PowerEdge* y *OpenManage*  son marcas comerciales de Dell Inc.; *Intel*, *Celeron* y *Xeon* son marcas comerciales registradas y *Core* es una marca comercial de Intel Corporation; *Microsoft*, *Windows* y *Windows Server* son marcas comerciales registradas de Microsoft Corporation; *Red Hat* y *Red Hat Enterprise Linux* son marcas comerciales registradas de Red Hat, Inc.; *SUSE* es una marca comercial registrada de Novell, Inc.

Otras marcas y otros nombres comerciales pueden utilizarse en este documento para hacer referencia a las entidades que los poseen o a sus productos. Dell Inc. renuncia a cualquier interés sobre la propiedad de marcas y nombres comerciales que no sean los suyos.

### Componentes del sistema

En esta sección se describen los principales componentes de hardware y software del sistema. También se ofrece información acerca de otros documentos que puede necesitar para instalar el sistema y sobre cómo obtener asistencia técnica.

Los principales componentes de hardware y software del sistema son:

- Uno de los procesadores siguientes:
	- Procesador de un solo núcleo Intel® Celeron®<sup>445</sup>
	- Procesador de doble núcleo Intel® Core™2 Duo E6305/E6405
	- Procesador de cuatro núcleos Intel® Xeon® X3323/X3353/X3363

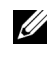

**NOTA:** Utilice el programa de configuración del sistema para ver la información del procesador. Consulte "Uso del programa de configuración del sistema" en el Manual del propietario del hardware.

- Módulos de memoria DDR2 registrada a 667 MHz duales o no duales de un mínimo de 512 MB con ECC, ampliables a un máximo de 24 GB mediante la instalación de combinaciones de módulos de memoria de 512 MB, 1 GB, 2 GB o 4 GB en seis zócalos de módulo de la placa base.
- Las ranuras de expansión siguientes:
	- Una ranura PCIe x4 con conector x8 (si dispone de una tarjeta DRAC, instálela en esta ranura)
	- Una ranura PCIe x4
	- Dos ranuras PCIe x8
	- Una ranura PCI-X (3,3 V) de 64 bits a 133 MHZ
- Dos puertos NIC integrados Ethernet Gigabit, que admiten velocidades de transferencia de datos de 10 Mbps, 100 Mbps o 1 000 Mbps, compatibles con IPMI 2.0 y Wake-on-LAN.
- Siete conectores compatibles con USB 2.0 (dos en la parte frontal, dos en la parte posterior y uno interno) que admiten una unidad de disquete, una unidad de CD-ROM, un teclado, un ratón o una unidad flash USB.
- Un módulo de plataforma segura (TPM) versión 1.2 integrado para aplicaciones de seguridad, que permite generar y almacenar claves, contraseñas y certificados digitales (no está disponible en China).
- Una controladora de vídeo SVGA ATI ES1000 integrada que admite gráficos de color verdadero en las resoluciones siguientes: 640 x 480, 800 x 600, 1 024 x 768, 1 280 x 1 024 y 1 600 x 1 200.
- Circuitos de administración de sistemas que supervisan las velocidades del ventilador y los voltajes del sistema críticos. Los circuitos de administración de sistemas funcionan conjuntamente con el software de administración de sistemas.
- Controladora de administración de la placa base estándar con acceso serie.
- En el panel posterior se incluyen los conectores serie, de vídeo, cuatro conectores USB y dos conectores de NIC.
- Dos compartimientos para unidades de 5,25 pulgadas para una unidad de DVD-ROM, una unidad combinada de CDRW/DVD o una unidad de copia de seguridad en cinta.

#### **NOTA:** Los dispositivos de DVD son sólo de datos.

- Un compartimiento para unidades de 3,5 pulgadas para unidad de disquete.
- Compatibilidad con las siguientes configuraciones de unidad de disco duro interna:
	- Hasta cuatro unidades de disco duro SATA internas de 3,5 pulgadas con controladoras de unidad integradas.
	- Hasta cuatro unidades de disco duro SCSI internas de conexión serie (SAS) de 3,5 pulgadas con una tarjeta controladora SAS o un plano posterior opcionales.

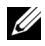

**NOTA:** El acoplamiento activo sólo se admite cuando las unidades SATA o SAS están conectadas a la tarjeta controladora SAS o el plano posterior opcionales. Cualquiera de estas opciones precisa la configuración de plano posterior.

- Controladora de acceso remoto (DRAC 5) opcional para la administración remota de sistemas. Esta opción requiere una ranura PCI dedicada (ranura n.º1).
- Una fuente de alimentación de 490 W. También está disponible con una fuente de alimentación de 528 W opcional redundante.

Para obtener más información acerca de componentes específicos, consulte "Especificaciones técnicas".

El software siguiente está incluido en el sistema:

- Un programa de configuración del sistema para ver y cambiar rápidamente información de configuración del sistema. Para obtener más información acerca de este programa, consulte "Uso del programa de configuración del sistema" en el Manual del propietario del hardware.
- Funciones de seguridad mejoradas, entre las que se incluyen una contraseña del sistema y una contraseña de configuración, disponibles mediante el programa de configuración del sistema.
- Diagnósticos del sistema para evaluar los componentes y los dispositivos del sistema Para obtener información acerca del uso de los diagnósticos del sistema, consulte "Ejecución de los diagnósticos del sistema" en el Manual del propietario del hardware.
- Controladores de vídeo para visualizar los programas de aplicación más conocidos en modos de alta resolución.
- Controladores de dispositivo SATA o SAS que permiten que el sistema operativo se comunique con los dispositivos conectados al subsistema SATA o SAS integrado. Para obtener más información acerca de estos controladores, consulte "Instalación de unidades" en el Manual del propietario del hardware.
- Software de administración de sistemas y CD de documentación

### Sistemas operativos admitidos

El sistema admite los sistemas operativos siguientes:

- Microsoft® Windows Server® 2003 R2, Standard Edition y Enterprise Edition (x86 de 32 bits)
- Microsoft Windows Server 2003 R2, Standard Edition y Enterprise x64 Edition
- Microsoft Windows Server 2003, Standard Edition, Enterprise Edition y Web Edition (x86 de 32 bits)
- Microsoft Windows Server 2003, Standard Edition y Enterprise x64 Edition
- Microsoft Windows Small Business Server 2003 R2, Standard Edition y Premium Edition (x86 de 32 bits)

**NOTA:** Windows Server 2008 necesita una unidad de DVD de inicio para instalar los medios de recuperación del sistema operativo.

- Microsoft Windows Server 2008, Standard Edition, Enterprise Edition y Web Edition (x86 de 32 bits)
- Microsoft Windows Server 2008, Standard Edition, Enterprise Edition y Web x64 Edition
- Microsoft Windows Small Business Server 2008, Standard Edition y Premium x64 Edition
- Red Hat<sup>®</sup> Enterprise Linux<sup>®</sup> ES (versión 4) (x86)
- Red Hat Enterprise Linux ES (versión 4) (x86\_64)
- Red Hat Enterprise Linux ES (versión 5) (x86)
- Red Hat Enterprise Linux ES (versión 5) (x86–64)
- SUSE<sup>®</sup> Linux Enterprise Server 9 (x86–64)

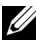

NOTA: SUSE*®* Linux Enterprise Server 9, anterior a SP4, no admite dispositivos ópticos SATA. La instalación se debe llevar a cabo con otros métodos como por ejemplo CDROM USB.

• SUSE Linux Enterprise Server 10 (x86\_64)

# Otra información útil

#### $\bigwedge$  PRECAUCIÓN: La *Guía de información del producto* contiene información importante sobre seguridad y normativas. La información sobre la garantía puede estar incluida en este documento o constar en un documento aparte.

- En el Manual del propietario del hardware se proporciona información acerca de los componentes del sistema y se describe cómo solucionar problemas del sistema e instalar o sustituir componentes. El Manual del propietario del hardware está disponible en los CD incluidos con el sistema o en support.dell.com.
- Los CD que se facilitan con el sistema proporcionan documentación y herramientas para configurar y administrar el sistema.
- En la documentación del software de administración de sistemas se describen las funciones, los requisitos, la instalación y el funcionamiento básico del software.
- En la documentación del sistema operativo se describe cómo instalar (si es necesario), configurar y utilizar el software del sistema operativo.
- En la documentación de los componentes adquiridos por separado se incluye información necesaria para configurar e instalar las opciones correspondientes.
- Algunas veces, con el sistema se incluyen actualizaciones que describen los cambios realizados en el sistema, en el software o en la documentación.

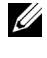

 $\mathbb Z$  NOTA: Compruebe si hay actualizaciones en support.dell.com y, si las hay, léalas antes de proceder a la instalación, puesto que a menudo sustituyen la información contenida en otros documentos.

• Es posible que se incluyan notas de la versión o archivos Léame para proporcionar actualizaciones de última hora relativas al sistema o a la documentación, o material de consulta técnica avanzada destinado a técnicos o usuarios experimentados.

## Obtención de asistencia técnica

Si no comprende algún procedimiento descrito en esta guía o si el sistema no funciona del modo esperado, consulte el Manual del propietario del hardware.

Tiene a su disposición el servicio de formación y certificación Dell para empresas. Para obtener más información, visite www.dell.com/training. Es posible que este servicio no se ofrezca en todas las regiones.

# Instalación y configuración

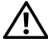

 $\sqrt{N}$  PRECAUCIÓN: Antes de realizar el procedimiento siguiente, lea y siga las instrucciones de seguridad y la información importante sobre normativas incluidas en la Guía de información del producto.

En esta sección se describen los pasos para configurar el sistema por primera vez.

 $\bigwedge$  PRECAUCIÓN: Es necesario instalar los pies estabilizadores en un sistema de torre independiente para proporcionar una base estable para el sistema. Si no se instalan los pies, el sistema puede volcarse, y ello puede producir lesiones personales o daños en el sistema.

PRECAUCIÓN: Siempre que necesite levantar el sistema, pida la ayuda de otros. Con el fin de evitar lesiones personales, no intente mover el sistema usted solo.

#### Desembalaje del sistema

Desembale el sistema e identifique cada elemento.

Guarde el material de embalaje por si lo necesita más adelante.

Consulte la documentación incluida con el sistema para obtener instrucciones sobre la instalación de los pies estabilizadores del sistema.

#### Conexión del teclado, el ratón y el monitor

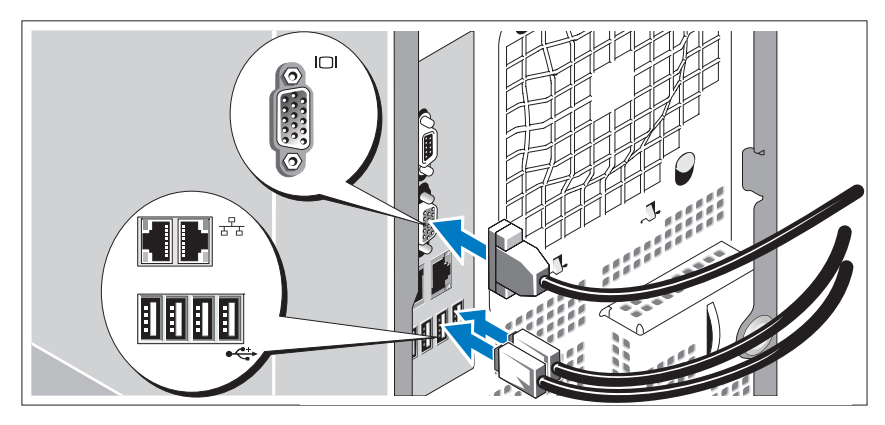

Conecte el teclado, el ratón y el monitor (opcional).

Los conectores de la parte posterior del sistema cuentan con iconos que indican qué cable debe enchufarse en cada conector. Asegúrese de apretar los tornillos (si los hay) del conector del cable del monitor.

#### Conexión de la alimentación

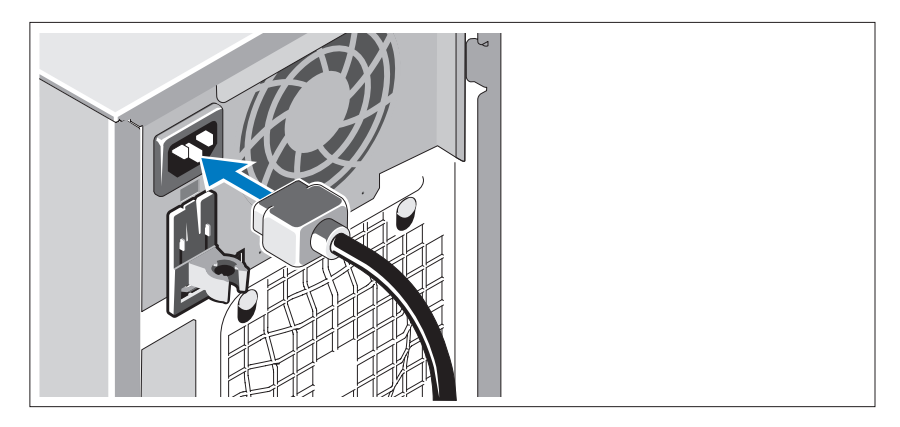

Conecte los cables de alimentación al sistema.

Conecte el otro extremo del cable a una toma eléctrica con conexión a tierra o a otra fuente de energía, como por ejemplo una fuente de alimentación ininterrumpida (SAI) o una unidad de distribución de alimentación (PDU).

#### Encendido del sistema

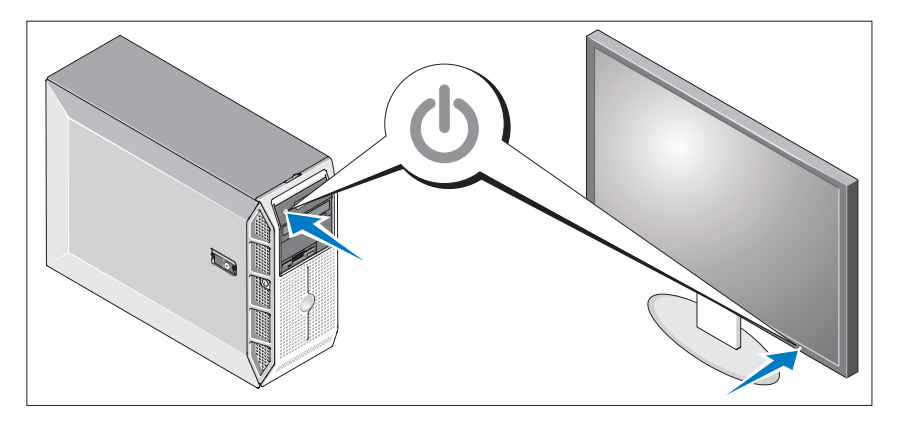

Encienda el sistema y el monitor (opcional).

Presione el botón de encendido del sistema y del monitor. Los indicadores luminosos de alimentación deberían encenderse.

Ajuste los controles del monitor hasta que la imagen mostrada sea satisfactoria.

### Finalización de la configuración del sistema operativo

Si ha adquirido un sistema operativo preinstalado, consulte la documentación del sistema operativo que se suministra con el sistema. Para instalar un sistema operativo por primera vez, consulte la Guía de instalación rápida. Asegúrese de que el sistema operativo está instalado antes de instalar hardware o software no adquirido con el sistema.

# Especificaciones técnicas

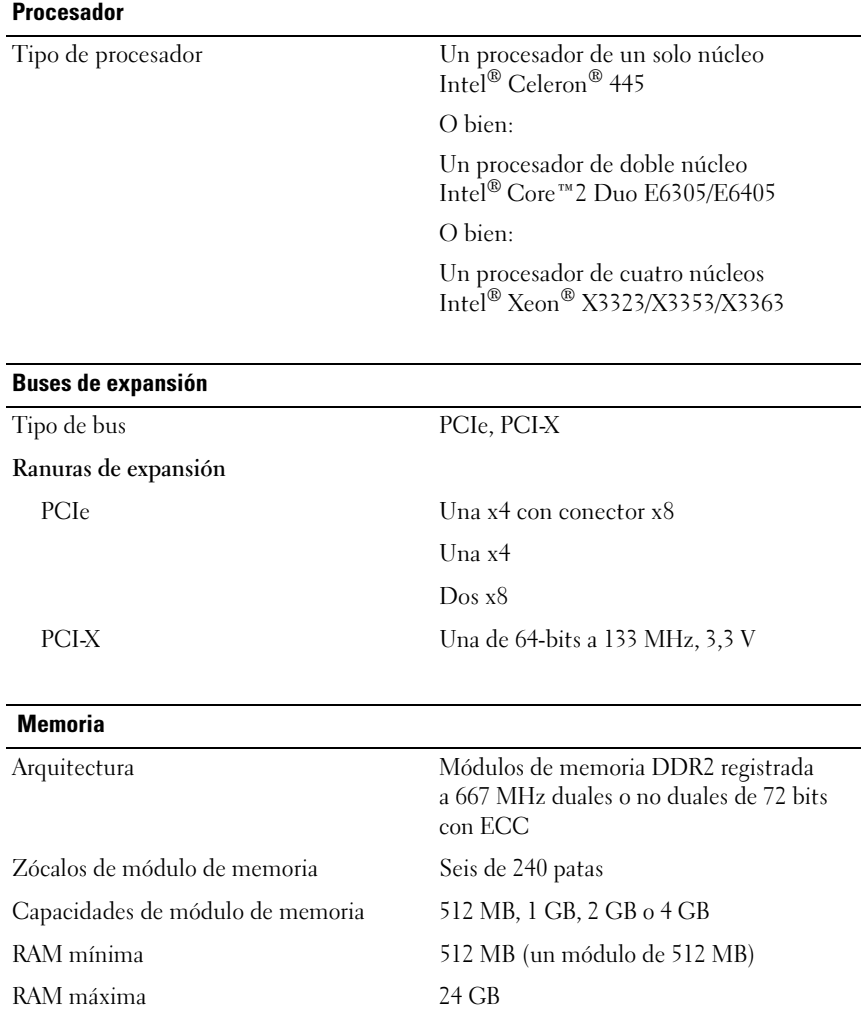

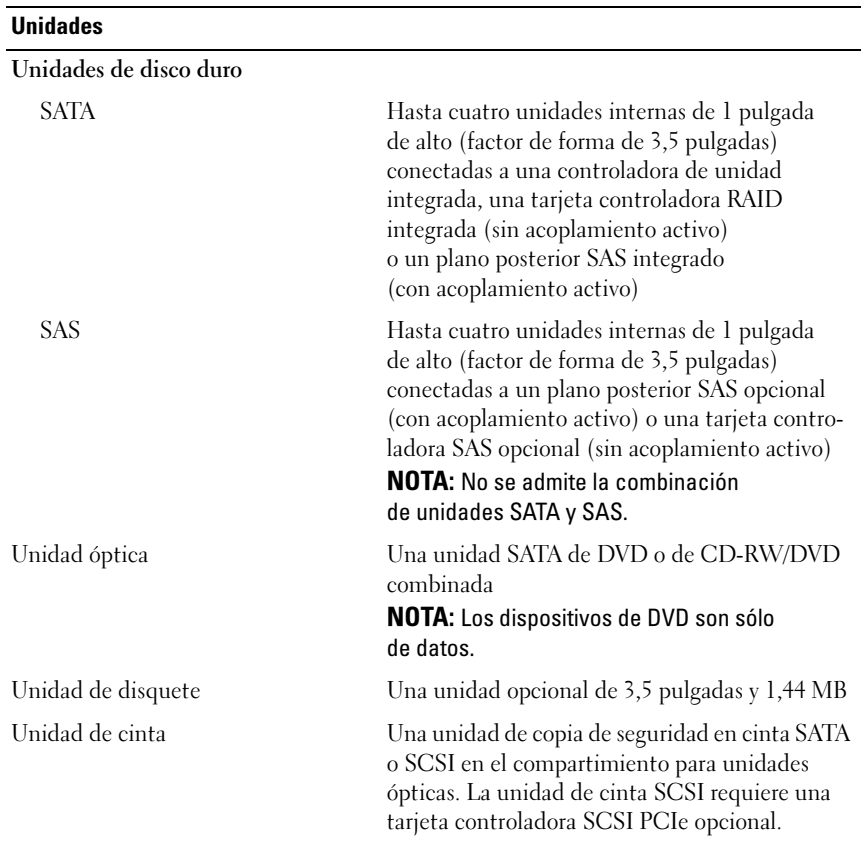

#### **Conectores**

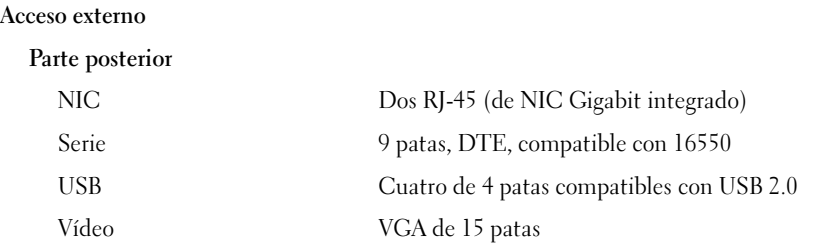

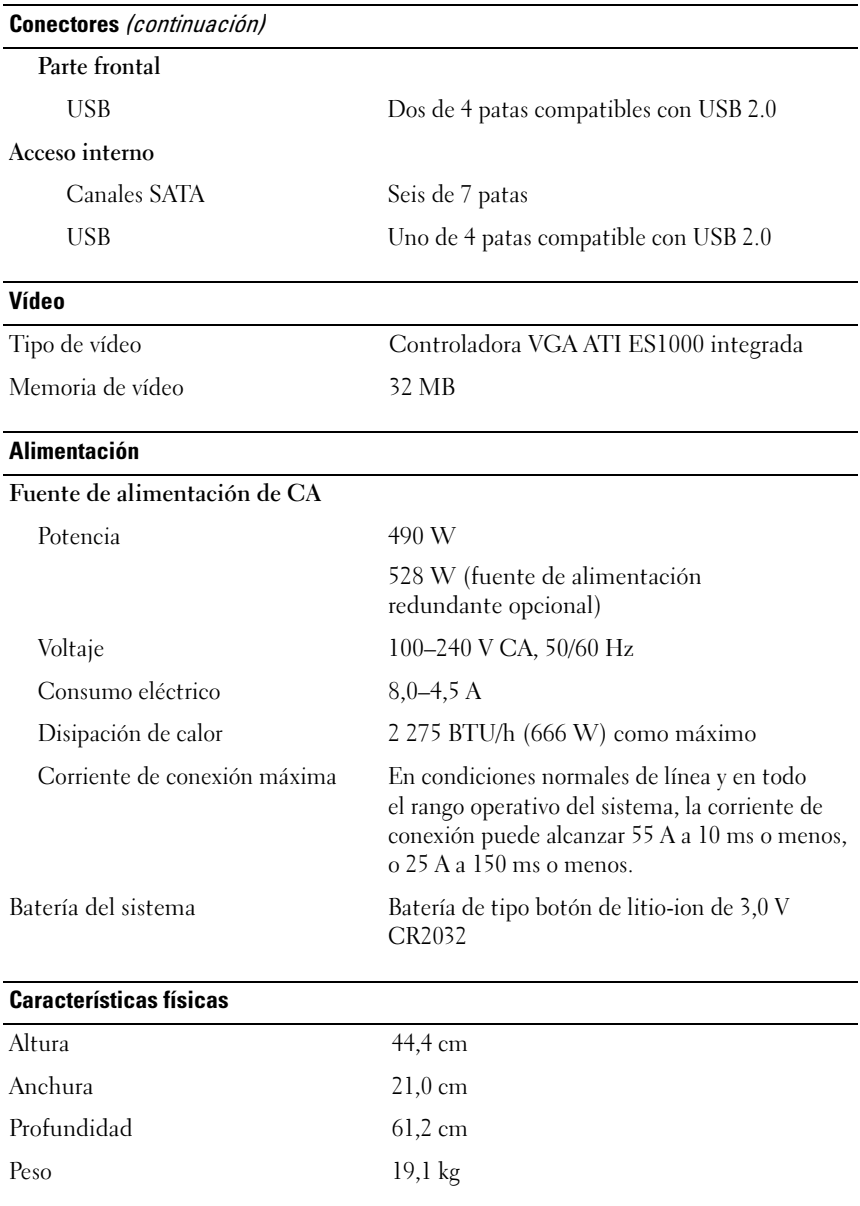

#### Especificaciones ambientales

NOTA: Para obtener información adicional acerca de medidas ambientales relativas a configuraciones de sistema específicas, visite la página web www.dell.com/environmental\_datasheets.

#### Temperatura

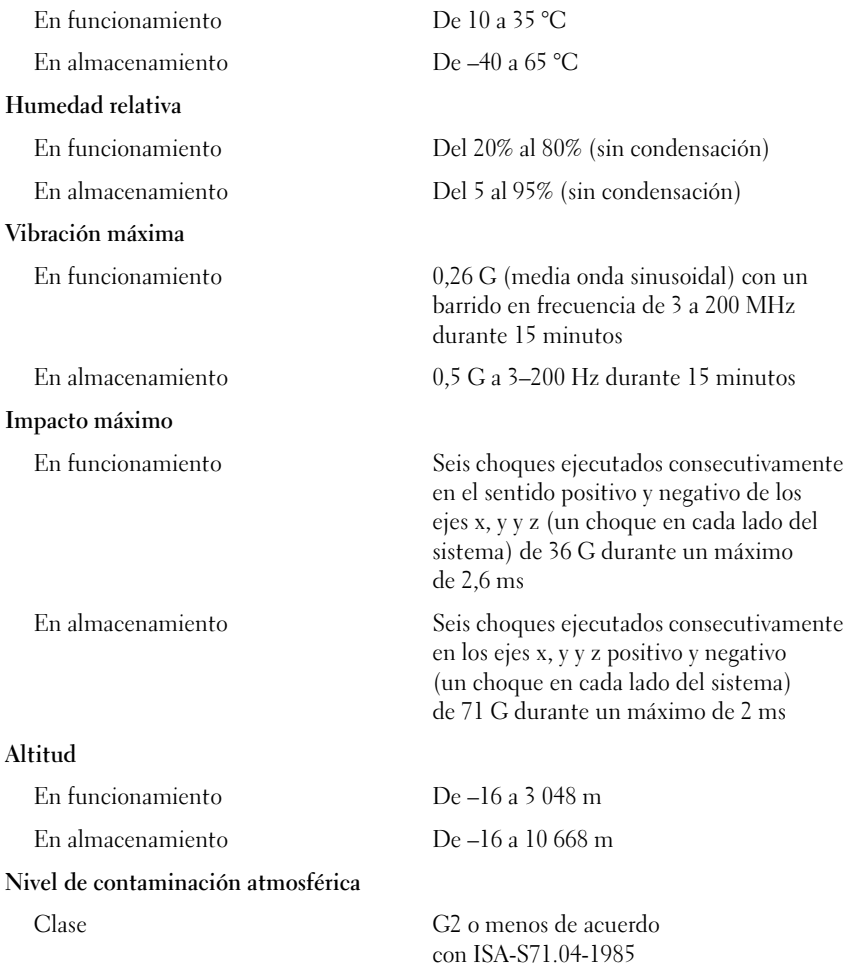